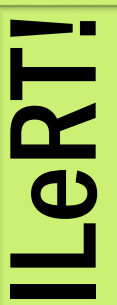

The Official Newsletter of the **I**nformation **L**iteracy **R**ound **T**able

#### **2015 ILRT Officers**

Chair: Sarah Hood shood@columbiasc.edu

Vice-Chair/Editor: Stacy Winchester winches2@mailbox.sc.edu

> Secretary: Rachel Zitzman zitzmanr@midlandstech.edu

Treasurer: Amy Edwards amjedwar@mailbox.sc.edu

# **Get More Out of YouTube! by Sarah Hood Research and Instruction Librarian, Columbia College**

In celebrating their 10-year anniversary this past February, we thought it would be appropriate to shine a spotlight on the internet darling we know as YouTube. More than just cute cat videos and flaming skateboarders, YouTube has matured into a favorite teaching aid among even the most skeptical of educators. And while most of us know by now that if you like a video, you can click on its creator's channel and subscribe, we wanted to point out two helpful features of YouTube of which you may channel is created when not be aware.

#### **Channel and About Tabs**

In addition to Home, Videos, and Playlists, every channel has these two additional tabs. They can often be a treasure trove of additional featured, or 'similar to,' channel listings. Say you come across a channel that you think you, a faculty member, or a

### **Volume 2, Issue 1 Spring 2015**

**iTeach 2: Enhance and Engage!**

**SCLA ILRT Summer Workshop Thursday, June 18, 2015 9:30 a.m.—4:00 p.m. University of South Carolina—Thomas Cooper Library**

#### **Click [here](http://scla.org/news/iteach-2-enhance-and-engage) to learn more and register!**

student might find interesting. Did you know you can mine these two tabs for additional similar channels? Some channel creators choose not to populate these tabs with any additional channel suggestions, but some do, and their suggestions can be quite helpful. By the same token, if your library has a YouTube channel, it may be a good idea to add some staff picks to the Featured Channels list…so that your visitors can benefit!

#### **Topic Channels**

In 2011, YouTube rolled out their auto-generated topic channels feature. According to Google's YouTube support site, "An auto-generated YouTube algorithmically identifies a topic to have a significant presence on the site." Like a Twitter hashtag, YouTube's auto-generated topic channels all begin their name with the # symbol. And like any other YouTube channel, you can subscribe to them. Looking for the most

recent videos about information literacy? You can subscribe to #InformationLiteracy. Want to stay updated on videos about critical thinking skills? Subscribe to #CriticalThinking and they'll appear in your feed. As with anything that's auto-generated, not everything will prove useful, but this feature can go a long way towards helping you stay abreast of topics you're interested in, professionally and personally.

So what are some of *my* favorite YouTube channels? Aside from my own library's channel (of course!), I also

enjoy Project Information Literacy, TED-Ed, Khan Academy, Pew Research Center and Test Tube.  $\Diamond$ 

**Notes**: [https://](https://support.google.com/youtube/answer/2579942?hl=en) [support.google.com/](https://support.google.com/youtube/answer/2579942?hl=en) [youtube/answer/2579942?](https://support.google.com/youtube/answer/2579942?hl=en) [hl=en](https://support.google.com/youtube/answer/2579942?hl=en)

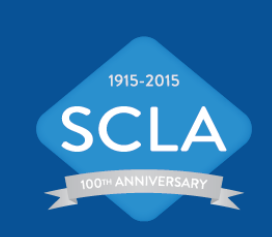

#### **Inside this issue:**

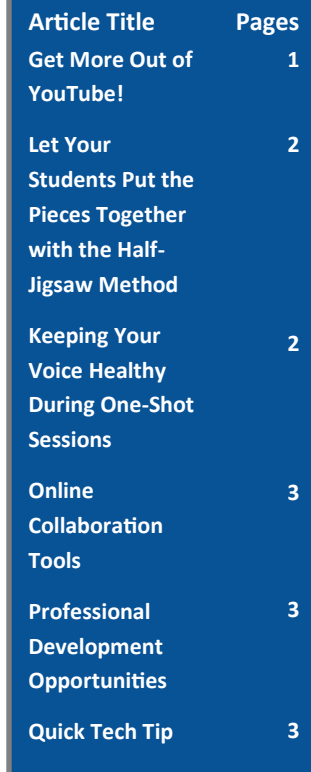

**"More than just cute cat videos and flaming skateboarders, YouTube has matured into a favorite teaching aid among even the most skeptical of educators."**

# **Page 2** Let Your Students Put the Pieces Together with the Half-Jigsaw Method **Example 2** ILeRT!

#### **by Stacy Winchester**

#### **Sciences and Engineering Librarian, University of South Carolina**

Interested in getting students more facilitator. involved during your information literacy sessions and library orientations? Wondering how to engage students who come to your class without an assignment?

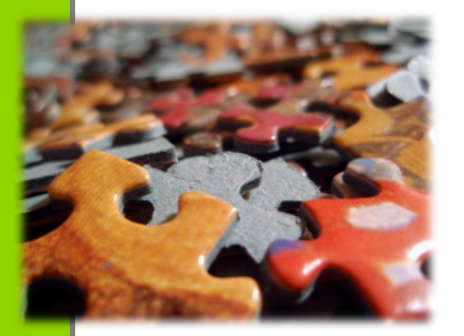

The Jigsaw learning method was originally developed to foster collaboration in schools and involves creating diverse student groups, assigning portions of lessons to individuals, and then having each individual report back to the group to teach their peers, with the teacher acting as a resource

This technique is useful but can be difficult to pull off in a one-shot library instruction session, where time is very limited. In the book *Practical Pedagogy for Library Instructors: 17 Innovative Strategies to Improve Student Learning*, Linda Reeves, Judy McMillan, and Renata Gibson of Northwest Vista College describe their adaptation of the Jigsaw Model – the Half-Jigsaw.

**1. Count off groups**. For example, a class of 24 might be broken into 6 groups of 4.

**2. Give a BRIEF overview**. Provide a short introduction to resources, such as the library's website, catalog, and a database.

**3. Assign each group a portion of the lesson**. Two groups may need to cover different aspects of the same resource depending on the

number of groups vs resources covered.

**4. The groups teach the rest of the class!** Each team nominates a spokesperson who comes to the front of the class to teach everyone else what they learned. The librarian is there to kindly and gently correct any misinformation provided by the spokesperson.

The half-jigsaw method requires class participation and gives everyone motivation to take part, since they may become the nominated presenter. Think about timing beforehand to ensure that each group has an opportunity to report their findings to the class.  $\Diamond$ 

# **Keeping Your Voice Healthy During One-Shot Sessions**

#### **by Amy Edwards**

#### **Health Sciences Librarian, University of South Carolina**

Earlier this semester, I had several library instruction one-shots scheduled back to back. At the end of the day, I had no voice left. I knew there must be a better way. Our faculty do it all the time. So I set out to find the road to better voice health.

My first stop was to check with Professor Cathy Brookshire, an instructor in the English department at the University of South Carolina. Professor Brookshire regularly teaches four sessions per day. She provided the following suggestions for keeping the voice healthy.

**1. Drink water.** If water is not your preferred beverage, try warm tea. Limit milk products. Try drinking beverages that are neither icy cold nor piping hot. If you worry about spilling your drink during your instruction session, Professor Brookshire recommends using a straw or self-closing cup. Taking sips during your instructional session can become part of your routine and does not need to be interruptive. Think about the natural pauses during your session. Do you ever give your students time to brainstorm keywords for their topic? Or ask them to think about a question? These may be perfect times for a quick sip of water.

**2. Watch your posture.** Stand tall. Take deep breaths -- and remember to breathe.

**3. Even if you have a cold, the session may need to go on.** Rest your voice. Stop talking the day before your presentation. Drink plenty of fluids. Peppermint helps some speakers. Keep your

**"**Changing how you speak during your instruction sessions takes time"

throat warm

but avoid tight-fitting garments such as turtlenecks. Get plenty of sleep. Most importantly, do not begin your session by stating that you have a cold. This is not the time to push the sympathy button. You want the focus of your session to be on the material being presented, not on your health.

**4. Sounding excited is good, but yelling or screaming can be stressful to your voice.** Clearing your throat can also be stressful to your vocal cords.

**Lastly, be patient with yourself.** Changing how you speak during your instruction sessions takes time, but it can lead you on the road to a healthy voice.  $\Diamond$ 

# **Online Collaboration Tools**

**by Rachel Zitzman**

#### **Reference Librarian, Midlands Technical College—Beltline Campus**

Whether we are undertaking a new project with our coworkers or trying to find new ways to engage students, collaborate. Here are a few web apps you may not have encountered before Trello to other devices with their iPhthat have the potential to be very useful. All apps on this list can be used for free, so check them out!

#### **Trello – <http://trello.com>**

Trello is a highly customizable tool designed to aid in project management. With Trello, you can create lists of things that need to be done in the form of cards. The cards are also customizable, allowing you to create checklists, assign tasks to specific people, share documents, and schedule due dates for each card. Some of the best things about Trello are that it is free, you can invite as many members to a board as you like, and you can

we are always looking for new ways to everyone can easily see who has been create as many boards as you like. You can engage in discussion on the cards and Trello logs activity so that working and when. You can also sync one, Android, Kindle Fire, and Windows 8 apps.

#### **Lino – <http://en.linoit.com>**

Lino is set up as a virtual bulletin board that allows users to create and arrange sticky notes. The stickies can contain text, pictures, videos, documents, web links, etc., and are easily regrouped, copied, or shared. Lino does not appear to limit the number of users who can access a canvas, but there is a file sharing restriction for free users. Lino also provides the option to make your canvases mobile with iPhone, iPad, and Android apps.

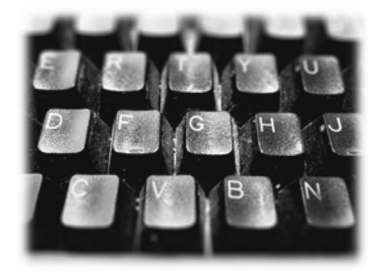

#### **Prezi – <http://prezi.com>**

Though Prezi is a popular presentation tool, you may not have considered its potential as a collaboration tool. Up to 10 people can edit a Prezi at once and changes are updated immediately. Want students to work together to create a presentation? Prezi may be the tool for you. If you sign up with an email address from an educational institution, you can make your presentations private and have up to 500 MB of storage for free. Prezi offers some excellent tutorial videos, so do not be intimidated if it is something you have not used before.  $\Diamond$ 

# **Professional Development Opportunities**

**Computers in Libraries, Washington DC: April 27 – 29 <http://computersinlibraries.infotoday.com/2015/>**

**National Library Legislative Day, Washington DC: May 4 – 5 <http://www.ala.org/advocacy/advleg/nlld>**

> **SC LIBRIS, Columbia, SC: May 15 <http://pascalsc.libguides.com/sclibris>**

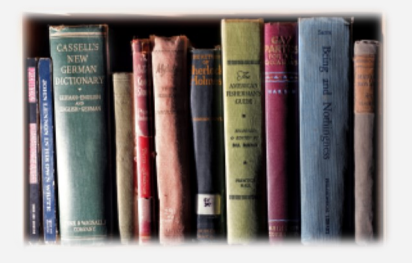

## **Quick Tech Tip**

**These keyboard shortcuts may come in handy for inserting special characters.**

**Alt 0241 = ñ (n tilde) Alt 0246 = ö (o umlaut) Alt 0169 = © (copyright) Alt 168 = ¿ (inverted question mark)**

**Find many more keyboard shortcuts at www.alt-[codes.net.](http://www.alt-codes.net)**

#### Photo Credits

["Puzzled"](https://www.flickr.com/photos/myklroventine/3261364899/in/photolist-5Ycmai-m56M35-h15buY-ZdRbF-7wkJdp-bsi5CM-4ZrFVQ-9vb8RY-avPUK2-qrRp3v-8tJckK-zXDe9-q32yci-5K6JER-5vWtga-pLJLWW-6rv9pV-7CUhWp-fS8gqA-9EAmuN-5mdUvY-qSQLRn-5jGxP9-fLj48U-b342mF-5cBGMJ-ccpsZN-p) by Mykl Roventine used under [CC BY](http://creativecommons.org/licenses/by/2.0/)  [2.0.](http://creativecommons.org/licenses/by/2.0/) Edges softened.

["Computer Keyboard"](https://www.flickr.com/photos/marciecasas/5347580266/in/photolist-b4h6uT-99xKiL-5vLrRQ-9A8uFb-tFuLc-tFuRZ-5ymGJY-51ehLt-9XK6M-bEq9w1-7YAgE3-6XMQds-qD35Ct-qLgKSK-6jrBo9-oBmW3e-amXs3H-bc6V1-7KiHw5-boxbtA-r1F8VT-n5qGgq-95tXFU-pbEao2-ru9s38-6mDMHF-9WSjvm-dvPDZ) by Marci Casas used under [CC BY 2.0.](http://creativecommons.org/licenses/by/2.0/) Recolored and Edges softened.

["Books"](https://www.flickr.com/photos/curtisperry/16586985161/in/photolist-9wgzdX-mrq7Ui-pKpmRJ-nQ7RfS-pspfwk-pBkCcj-hihG1T-dx94Xw-roptke-crmJoG-dUENom-92uejC-fNeUyE-dvc71p-jpRLVX-a9TVmy-asoXfv-esr31U-ma3xpt-bmtNyX-hyGXo9-iRe5yM-rgJCNM-9aFSQn-aNDV6z-rEHuZP-duJr4Y-) by Curtis Perry used under [CC BY 2.0.](http://creativecommons.org/licenses/by/2.0/) Edges softened.